## **Come compilare l'adesione:**

L'utente accedendo alla bacheca digitale troverà in elenco tutte le pubblicazioni e cliccando sul pulsante azzurro **i** potrà accedere al contenuto del documento:

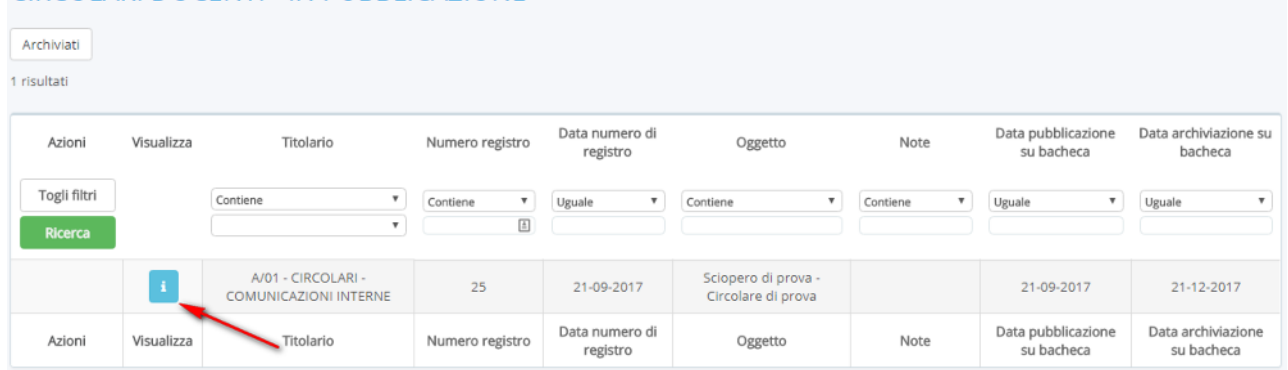

all'interno del documento saranno disponibili tutti gli allegati ed i dati del documento, in alto nella pagina sarà presente il pulsante "Compila dati di adesione"

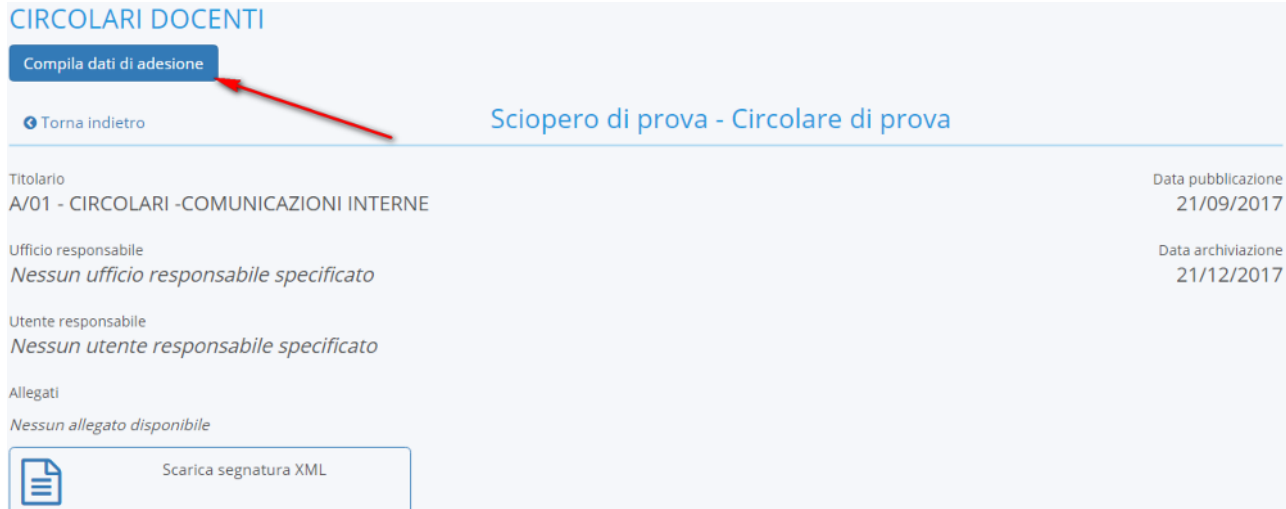

all'interno dell'interfaccia di adesione l'utente potrà:

- a) scegliere una delle voci presenti per indicare se si aderisce, non si aderisce o non si è preso una decisione
- b) inserire un messaggio facoltatitvo
- c) salvare al fine di trasmettere il dato ISTANTANEAMENTE alla segreteria;

Richiesta adesione al documento 03/03/2021 - INTERNO - Avviso sciopero - Registri: CIRCOLARI  $-$  UNICO  $-$  0000026  $-$  03/03/2021

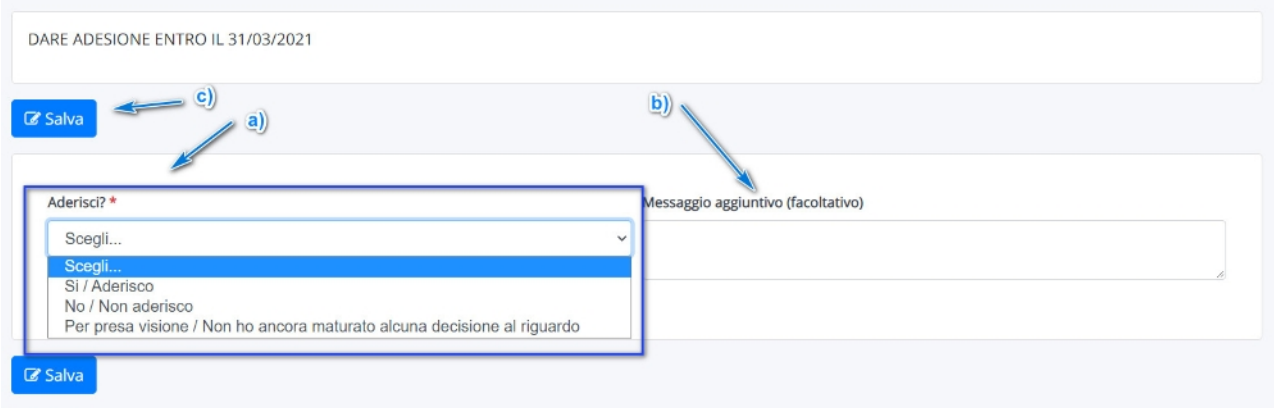